## 情報BOX V6 蔵書一括削除の手順

削除した蔵書は元に戻せません。作業前に必ずバックアップを作成してください。 [システム管理]→[データバックアップ]→参照先を指定して[データベースバックアップ]

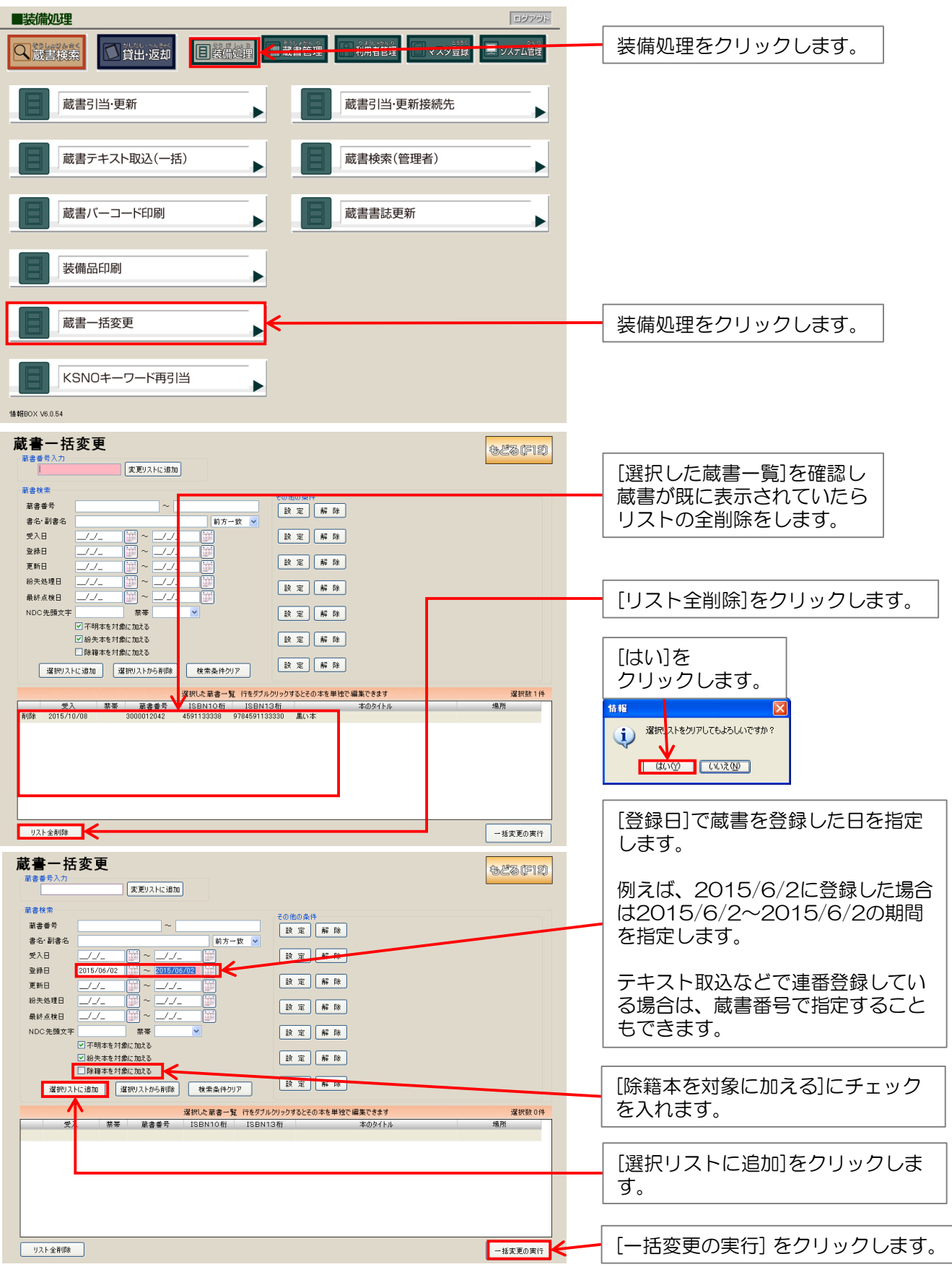

## 情報BOX V6 蔵書一括削除の手順

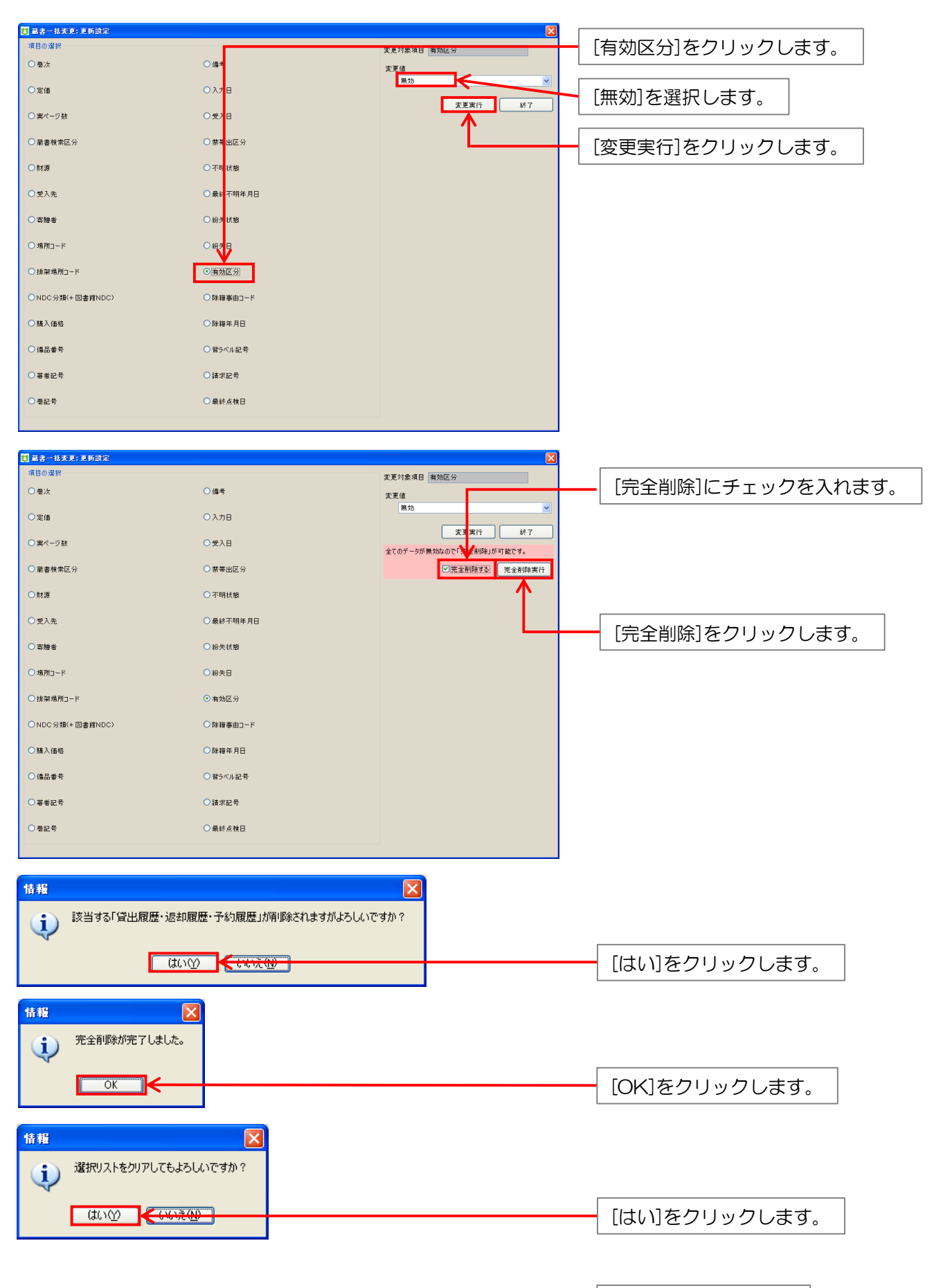